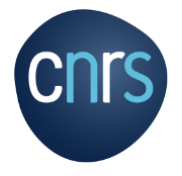

L'intranet du CNRS met à la disposition de tous les personnels qui travaillent dans une unité dont le CNRS est tutelle, quel que soit leur employeur, des informations pratiques liées au coronavirus.

Pour se connecter à cet intranet, il suffit de cliquer sur l'onglet Intranet en haut à droite de la page d'accueil du site [cnrs.fr](http://www.cnrs.fr/) :

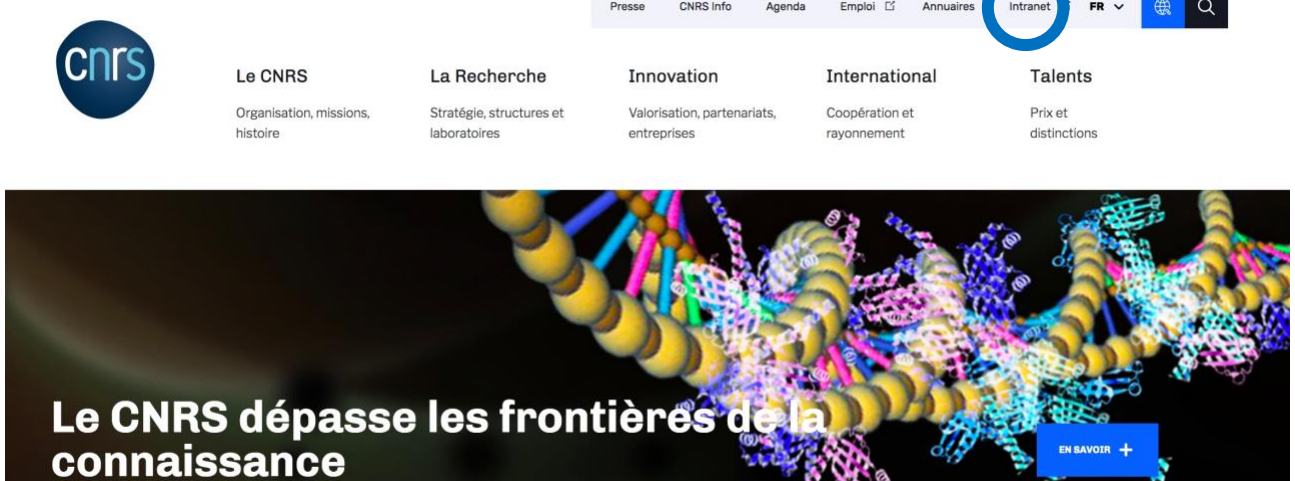

Vous accédez alors à la page d'authentification de l'intranet du CNRS où vous devez vous connecter avec vos identifiants Janus.

Si vous ne connaissez pas votre mot de passe Janus, cliquez sur [Sésame.](https://sesame.cnrs.fr/)

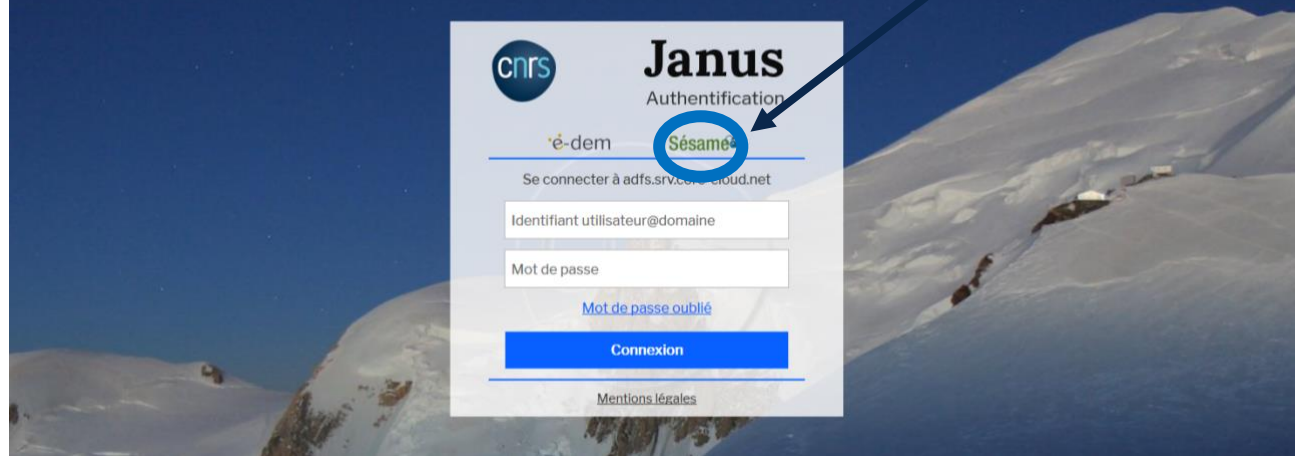

Sur la page Sésame, sélectionnez le statut « personnel des unités CNRS » que le CNRS soit ou non votre employeur et complétez les champs. Une fois cette authentification réussie à l'aide de votre identifiant et mot de passe JANUS, vous accédez à l'intranet du CNRS.

Si vous n'y parvenez pas, rapprochez-vous du gestionnaire de votre unité pour qu'il vérifie votre inscription dans la base Réséda.